# STRATA Master Version 9.0 TRAINING REFERENCES

STRATA Master Version 9.0 sees the introduction of some exciting new features along with improvements to existing features. The features in this release are all aimed at improving processes and your day!

See the [Release Notes f](http://kb.rockend.com/help/strata-master-v90-release-notes)or all the exciting improvements in STRATA Master Version 9.0

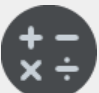

#### **Opening Balance Entry: Preview Reports**

Preview the Statement of Financial Position and Statement of Financial Performance before you post Opening Balances.

To preview financial reports:

- 1. Enter opening balances, preview and save
- 2. Select Yes at the prompt to preview the financial reports
- 3. Review reports and check against take over reports
- 4. Make any corrections you need on the Opening Balances screen
- 5. Repeat steps until you are happy with the entries
- 6. Post Opening Balances

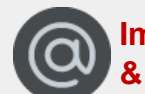

#### **Improved Email Validation & Debt Recovery**

We have introduced improved email validation in STRATA Master 9.0, which has improved the Debt Recovery Process.

- 1. Run the debt recovery process as normal
- 2. If alerted, check the log file for invalid email addresses
- 3. Edit the invalid email address
- 4. Run the debt recovery process again

Use Quick Reports to identify invalid email addresses

Quick Reports > Contacts or Lots > Display Invalid Email Addresses

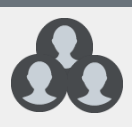

#### **User Suggestions**

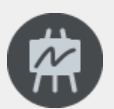

## **GST Detail Report**

The GST Details report provides a list of all items included in the totals displayed on the GST report. When you run the GST Report in STRATA Master 9.0, if you haven't selected to produce the GST Detail report you will receive a message prompting you to produce it.

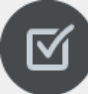

## **Auto-Save Bank Reports**

Bank Download reports will now be saved upon processing in the Banking reports folder in your STRATA documents folder. The exception report will also be included if you have selected it.

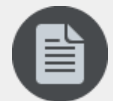

### **Generic BPAY Levy Notice**

A new generic BPAY levy notice is available in STRATA Master version 9.0. This can be both printed and emailed out. This is designed for those users who don't bank with the major financial institutions or who use BPAY products that can't currently be emailed.

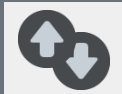

**STRATA** 

master

## **ANZ Direct (NZ only)**

The bank download will now update bank interest received and withholding tax deducted from trust accounts.

You can now process MTS file transfers for accounts with BSB numbers: 01, 11 and 06.

rockend | Training

See [Release Notes](http://kb.rockend.com/help/strata-master-v90-release-notes) for more info.

For help visit the [Rockend Knowledgebase](https://www.rockend.com.au/customer-lounge?q=knowledgebase&r=http://kb.rockend.com/help)  or contact support on 1300 657 700